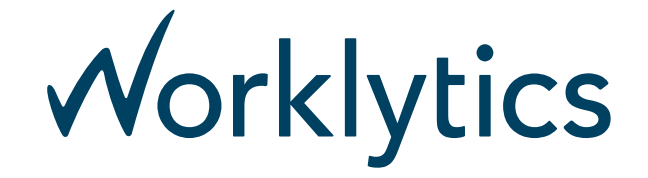

# GMail Enterprise Connector

## Background

The Worklytics platform collects and analyzes workplace data at the instruction of Customer Organizations on their behalf, in accordance with our [Privacy](https://www.worklytics.co/privacy-policy/) Policy, Terms of [Service,](https://www.worklytics.co/terms-of-service/) and any customer agreement / laws / regulations which may supersede those terms. The Customer Organization remains the controller of this data and may instruct Worklytics to halt processing and destroy it at any time.

"Data Connectors" conceptualize the collection of workplace data, representing the connection via which Worklytics will collect data from a single data source.

#### GMail Data Usage

GMail is one data source from which Worklytics collects data for Customer use. Worklytics requires the following OAuth scopes to collect GMail data:

#### Admin [Directory](https://www.googleapis.com/auth/admin.directory.user.readonly) User - readonly

This scope is used by Worklytics to be able to iterate users within a G Suite organization, as GMail messages must be queried by user.

#### GMail - [readonly](https://www.googleapis.com/auth/gmail.readonly)

This scope is used for Worklytics to query messages in GMail by a date range. Worklytics reads the metadata of each message, such as recipients, timestamps, etc, to parse this into work items and events. The body of messages and attachments are not stored.

### Connection Setup

#### 1. Authorize Worklytics GMail Connector

Follow these instructions to grant domain-wide access to the the Worklytics GMail Connector. You must be an Adminstrator of your G Suite domain.

#### [Delegating](https://developers.google.com/identity/protocols/OAuth2ServiceAccount#delegatingauthority) Authority to a Service Account

You'll need to paste the following information into the G Suite Admin [Console](https://admin.google.com/AdminHome?chromeless=1#OGX:ManageOauthClients) : Manage OAuth Clients Page

- Client Name: 117780115540730917659
- One or More API Scopes: https://www.googleapis.com/auth/gmail.readonly,https://www.googleapis.com/auth/admin.directory.user.readon ly

Here's how this looks in the G Suite UX, as of June 2019.

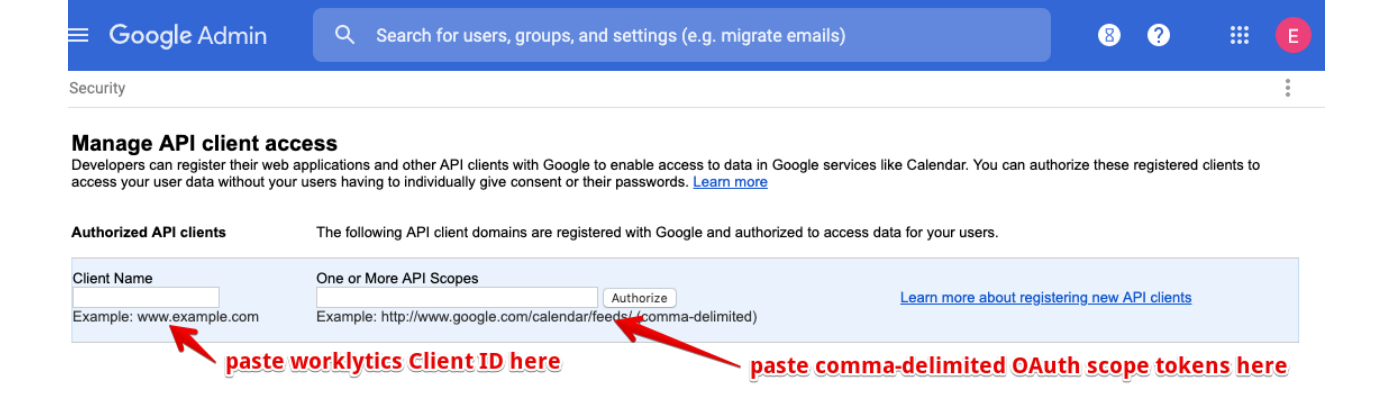

After you're successful, you should see an API client included in that list:

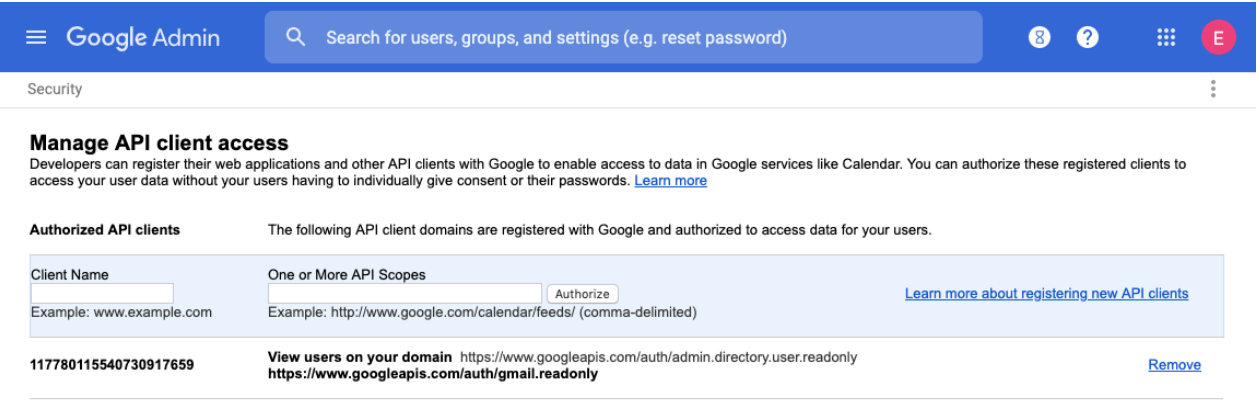

2. Connect the GMail Connector Now, return to Worklytics and connect the GMail Connector in the data [connections](https://intl.worklytics.co/#integrations) screen in Worklytics:

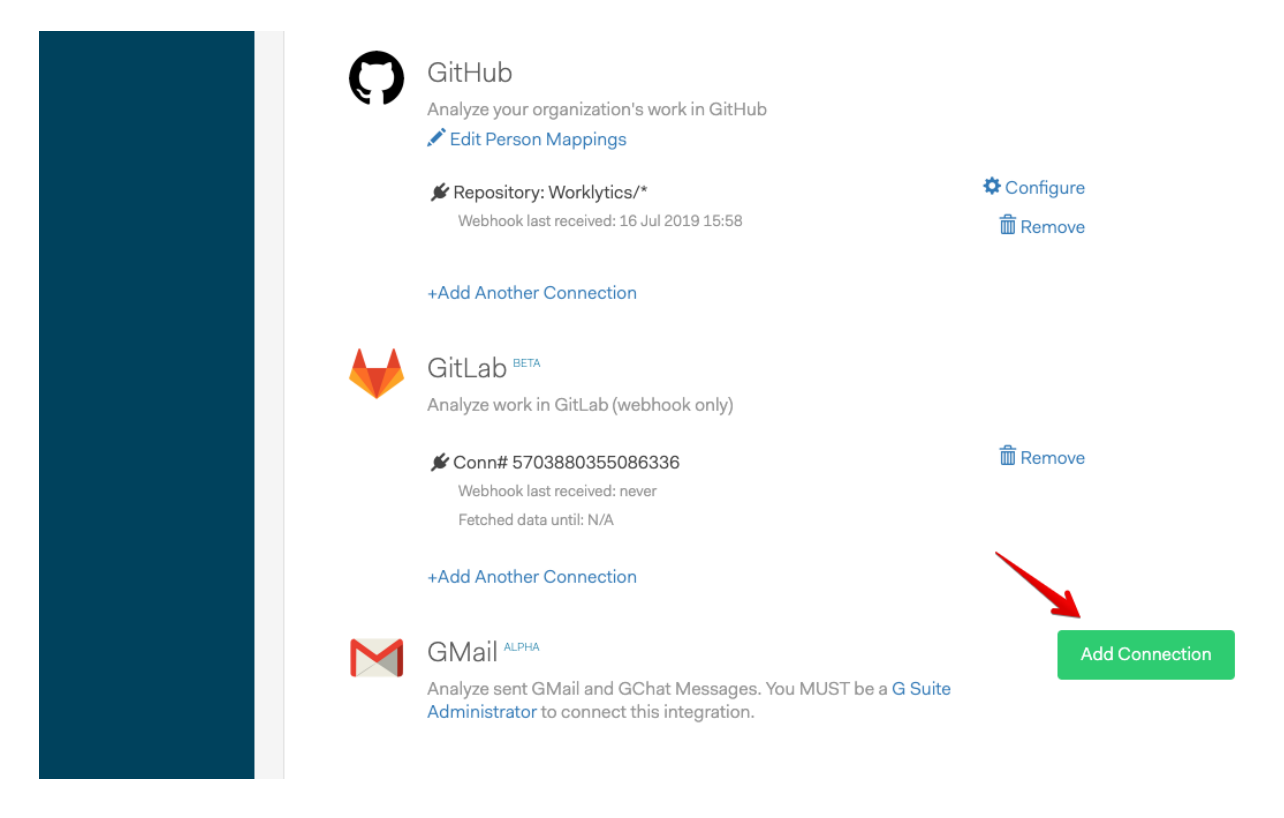

More Information

G Suite : OAuth Best [Practices](https://cloud.google.com/blog/products/g-suite/take-charge-your-oauth-ecosystem-these-best-practices)